# $($

#### http://www.tokusya.ktr.mlit.go.jp/PR/

2.環境設定プログラムのダウンロード方法について

1.環境設定プログラムの変更について

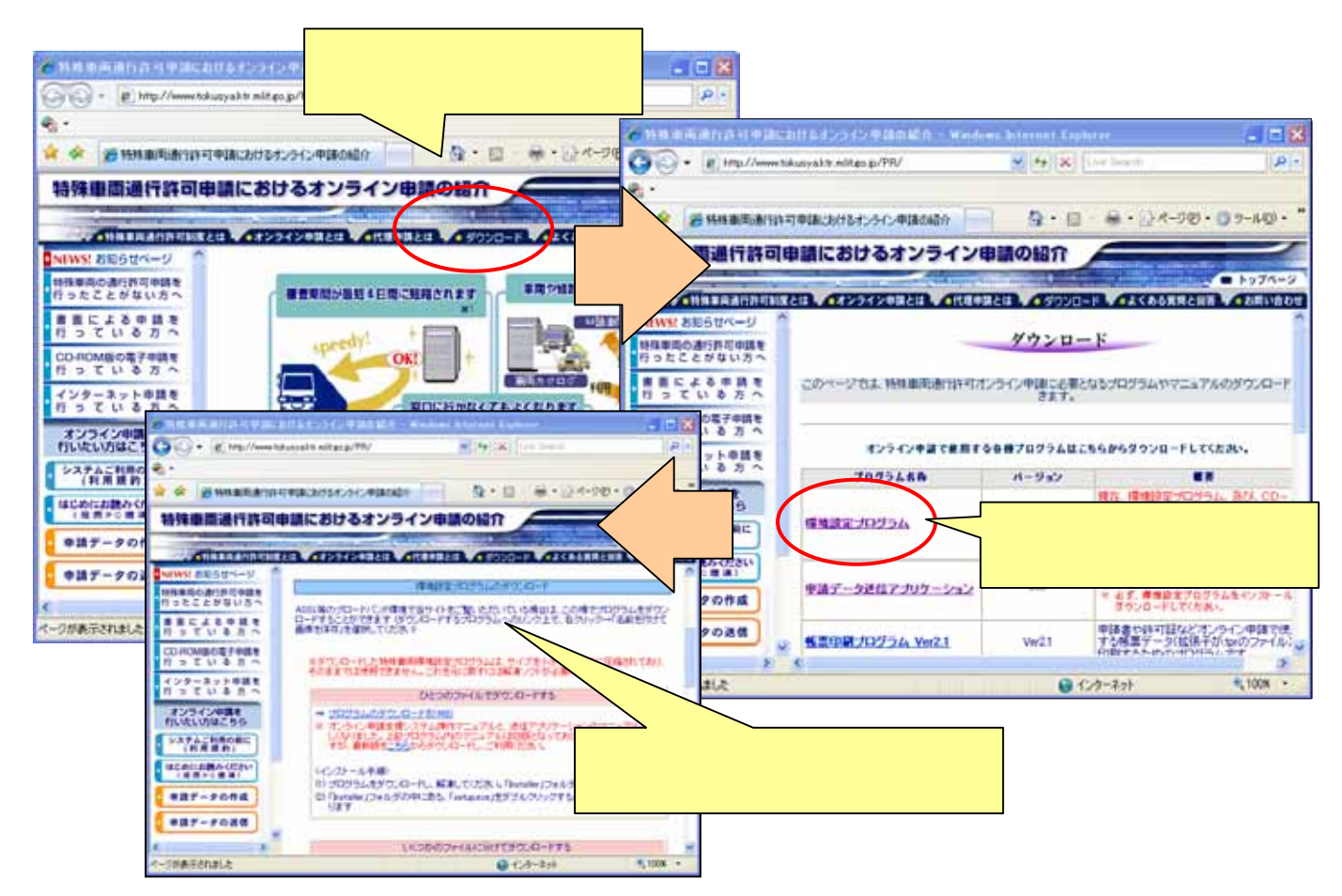

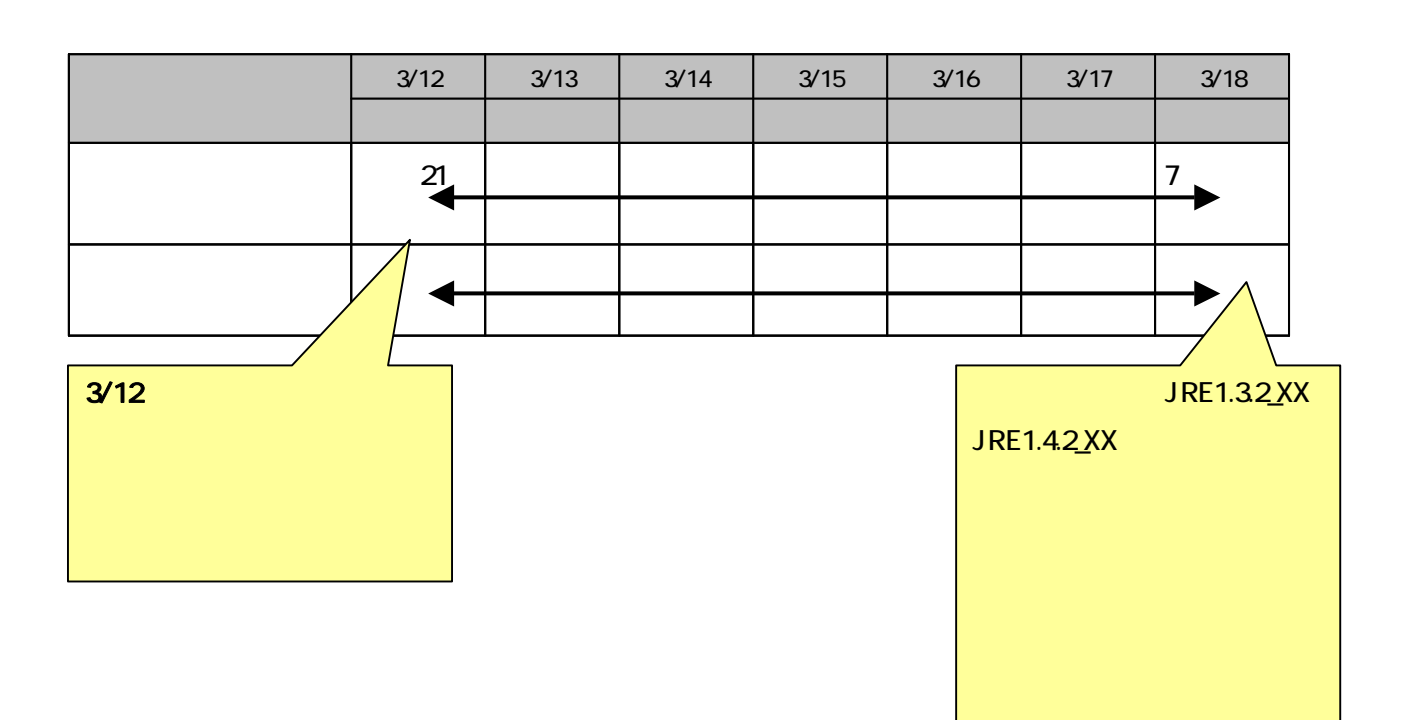

利用に支障が生じますので、下記「環境設定推奨期間」に今回アップロードした環境設定プロ

 $\mathcal{L}_{\mathcal{R}}$ 

3.環境設定に関する注意点

「国土交通省 オンライン申請支援システム用ライブラリ」は、Windows コントロールパネル内の

#### Java2 Runtime Edition 1.4.2\_XX

Java2 Runtime Edition 1.4.2\_XX

4.インストールの注意点

#### Java2 Runtime Edition

#### Java2 Runtime Edition 1.3.1\_XX

Java2 Runtime Edition 1.3.1\_XX

#### Java2 Runtime Edition

 $N\prime$ ndows Java Java Java コントロールパネルト コントロールパネル コントロールパネル コントロールパネル コントロールパネル コントロールパネル コントロールパネル コントロールパネル コントロールパネル コントロールパネル コントロールパネル コントロールパネル コントロールパネル コントロールパネル コントロールパネル コントロールパネル コントロールパネル コントロールパネル コントロールパネル コントロー

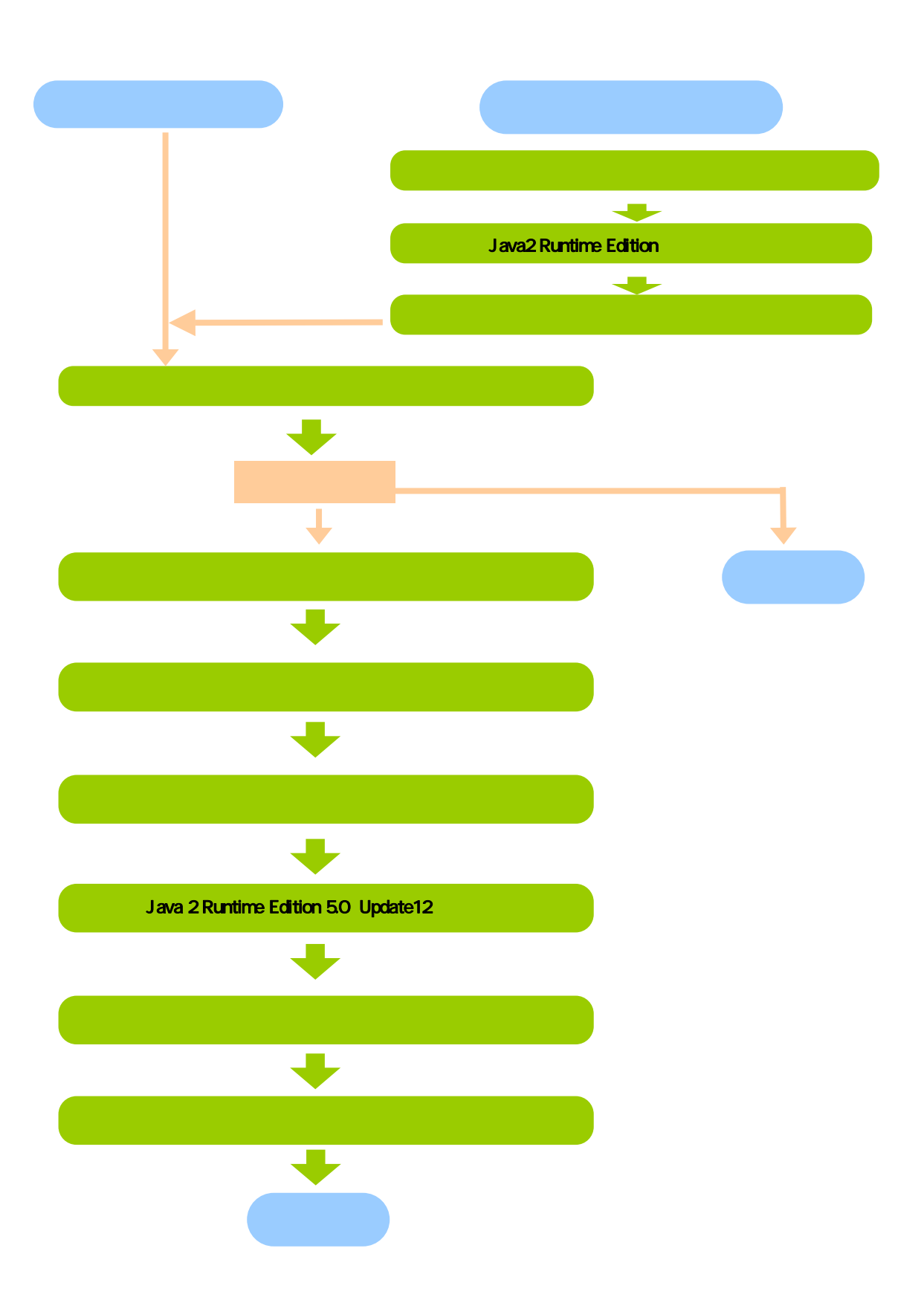

5.インストールの手順

# Microsoft Windows XP

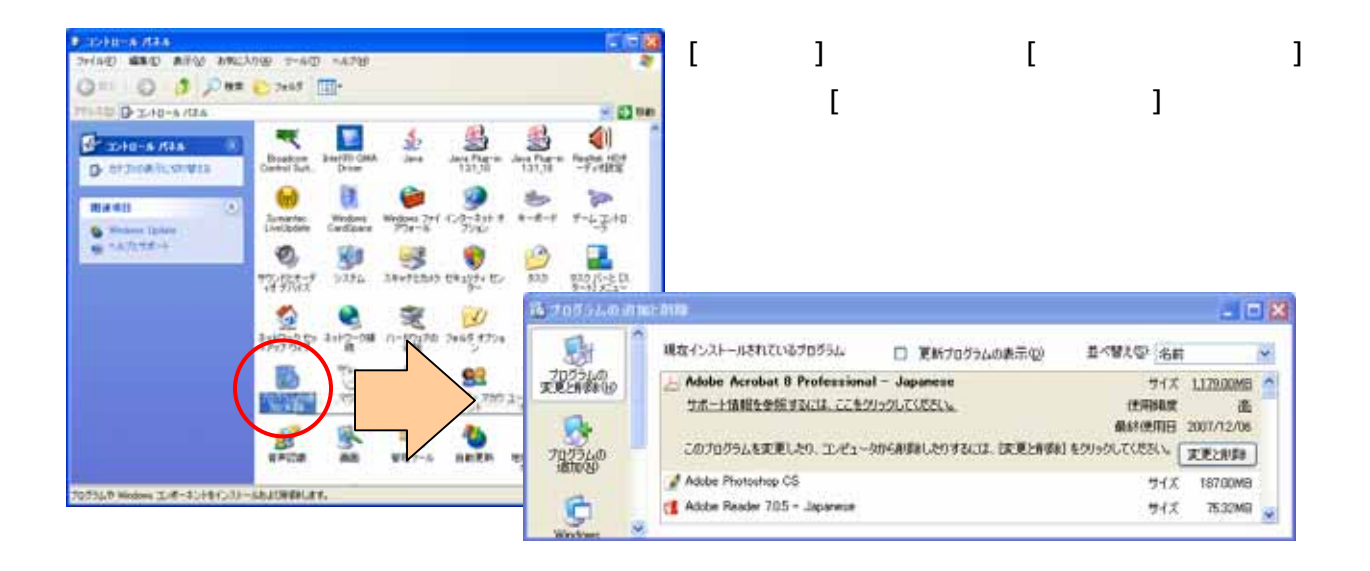

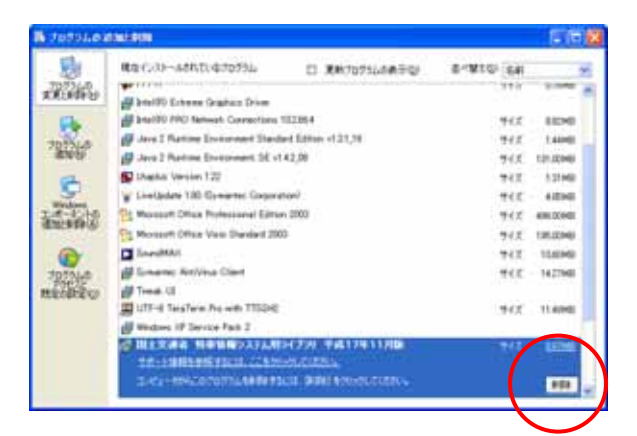

### Java 2 Runtime Edition

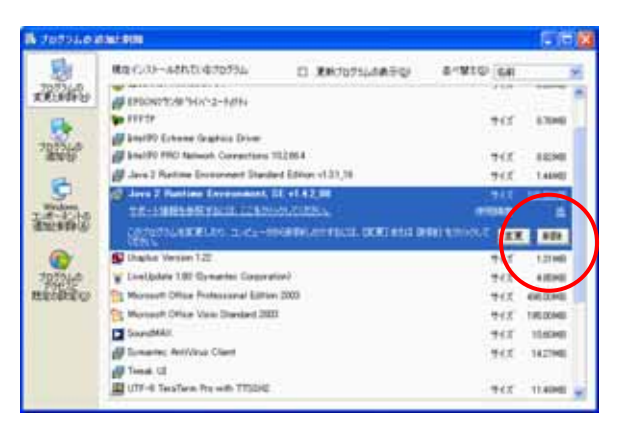

 $1.4208$   $1.31$  XX

1.4.2 XX

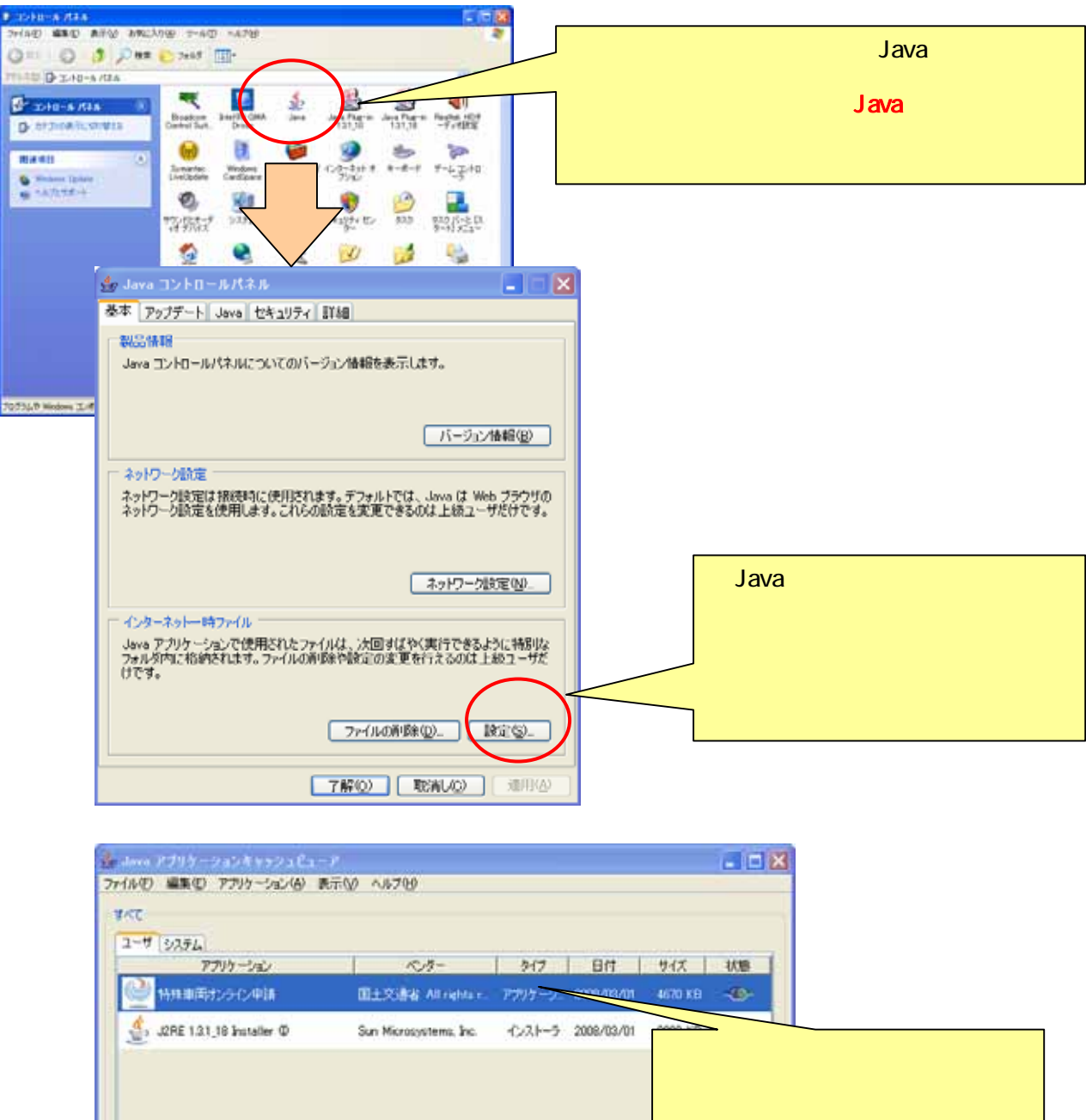

結リソースサイズ: 12755 KB

オンラウでお前後の「キラウでおめり

■選択されたアプリケーションの配向を<B)

 $\mathsf{set}\, \mathsf{up}$ 

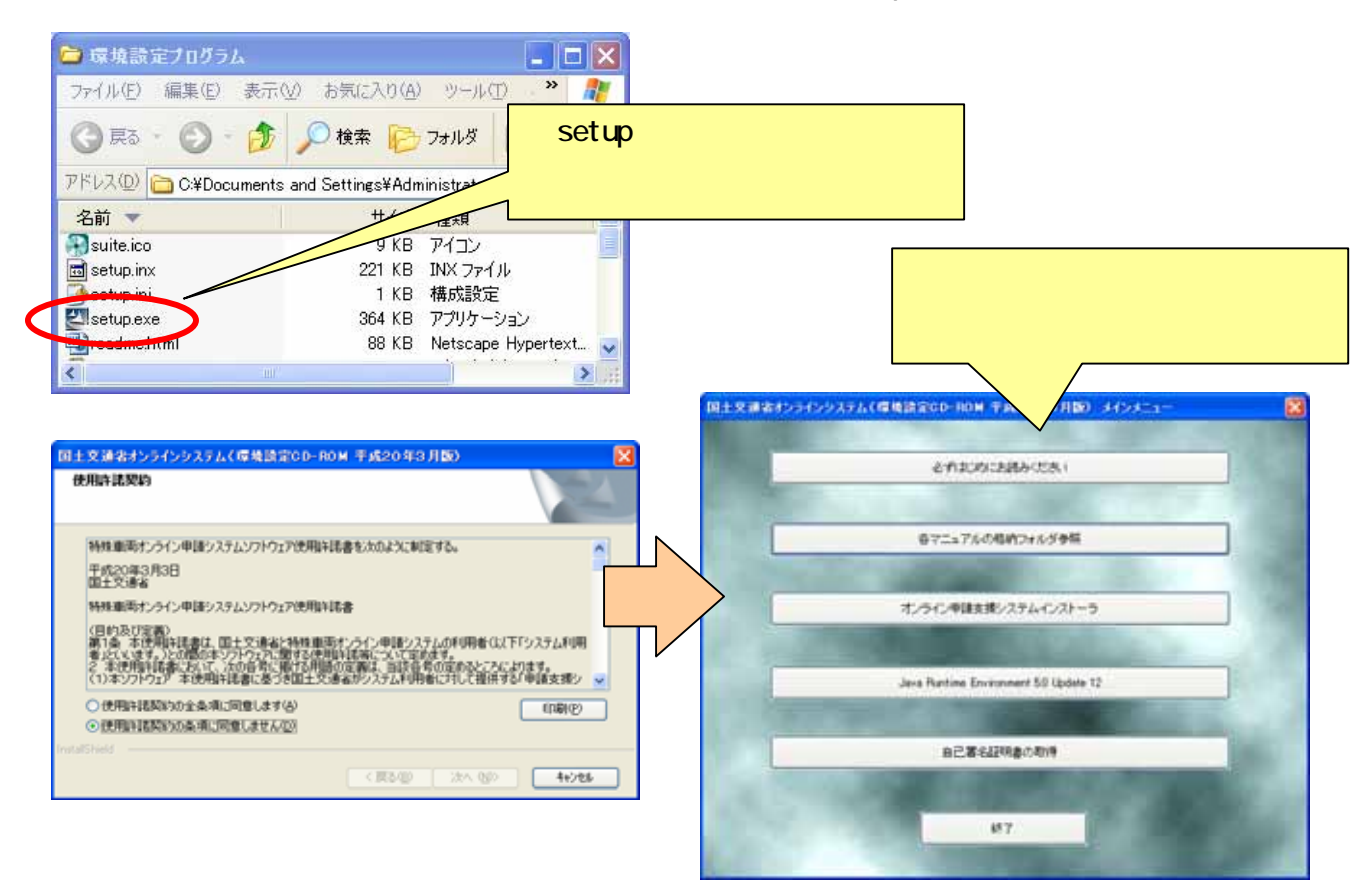

 $\overline{\text{PDF}}$ 

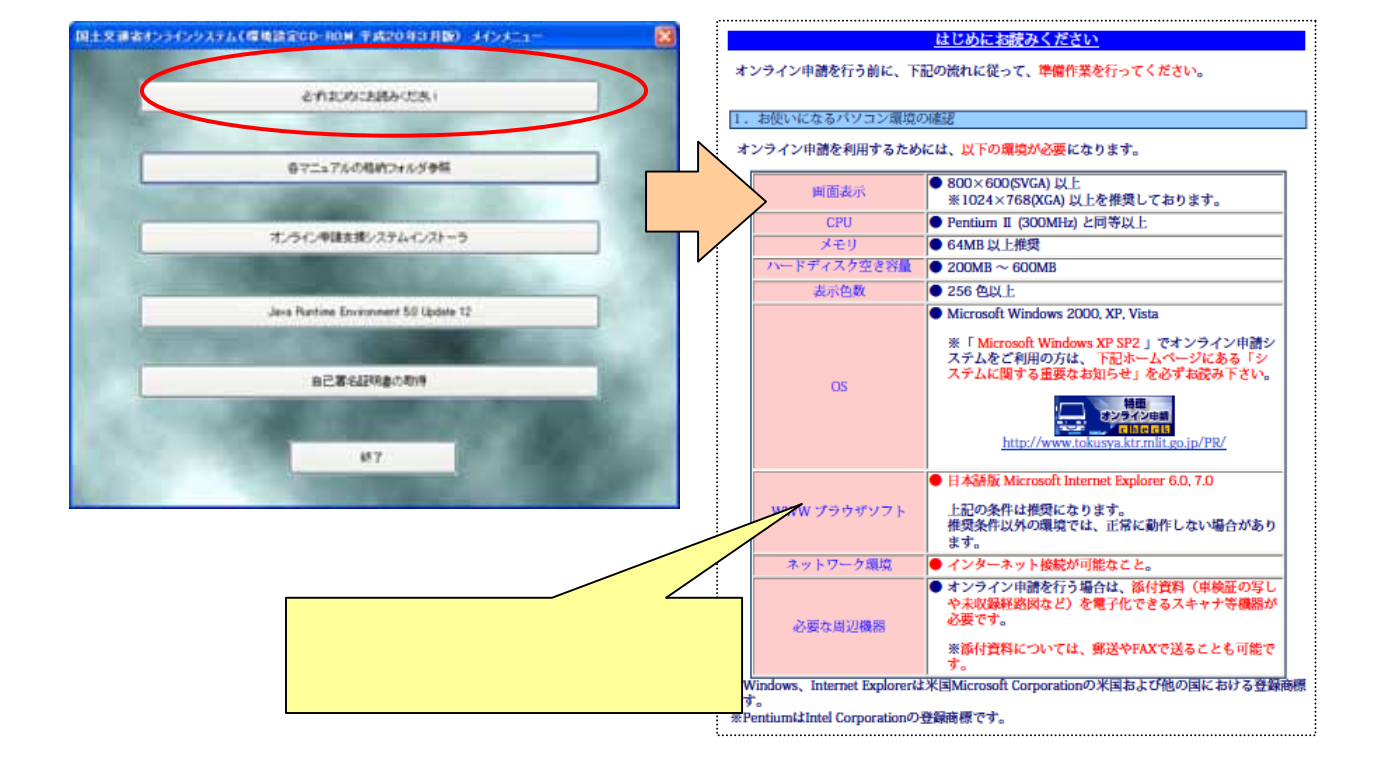

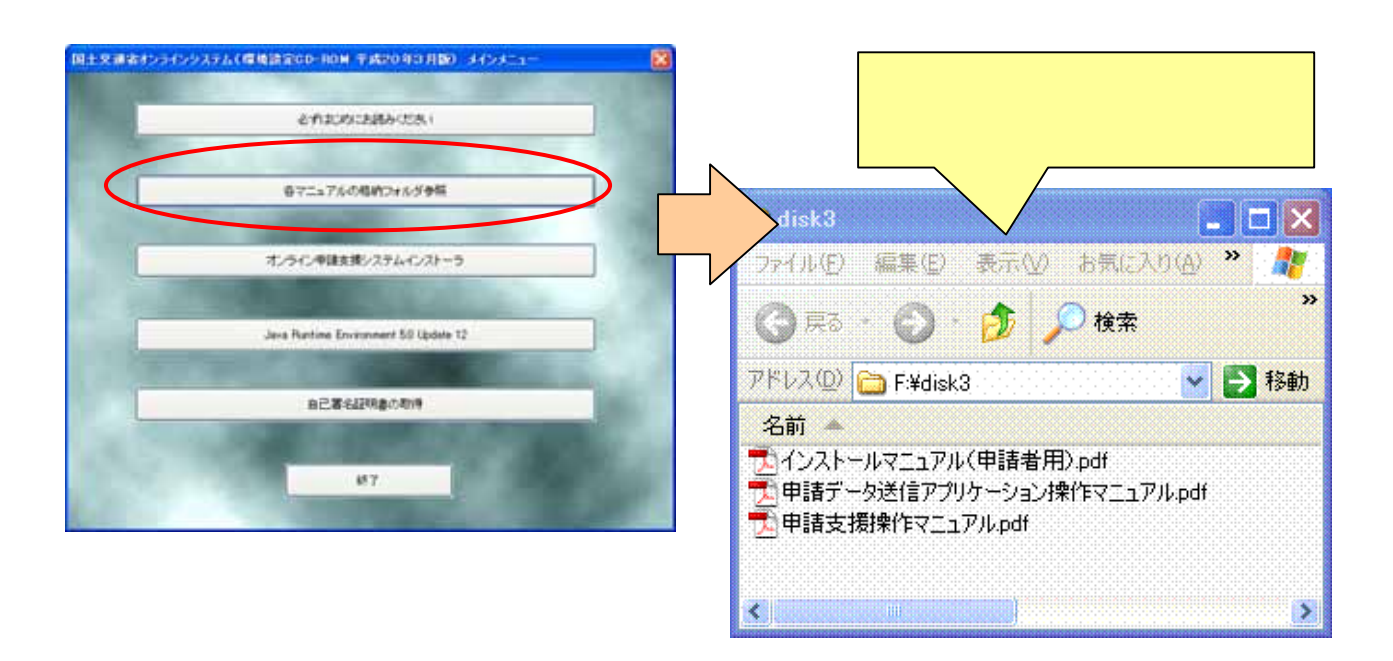

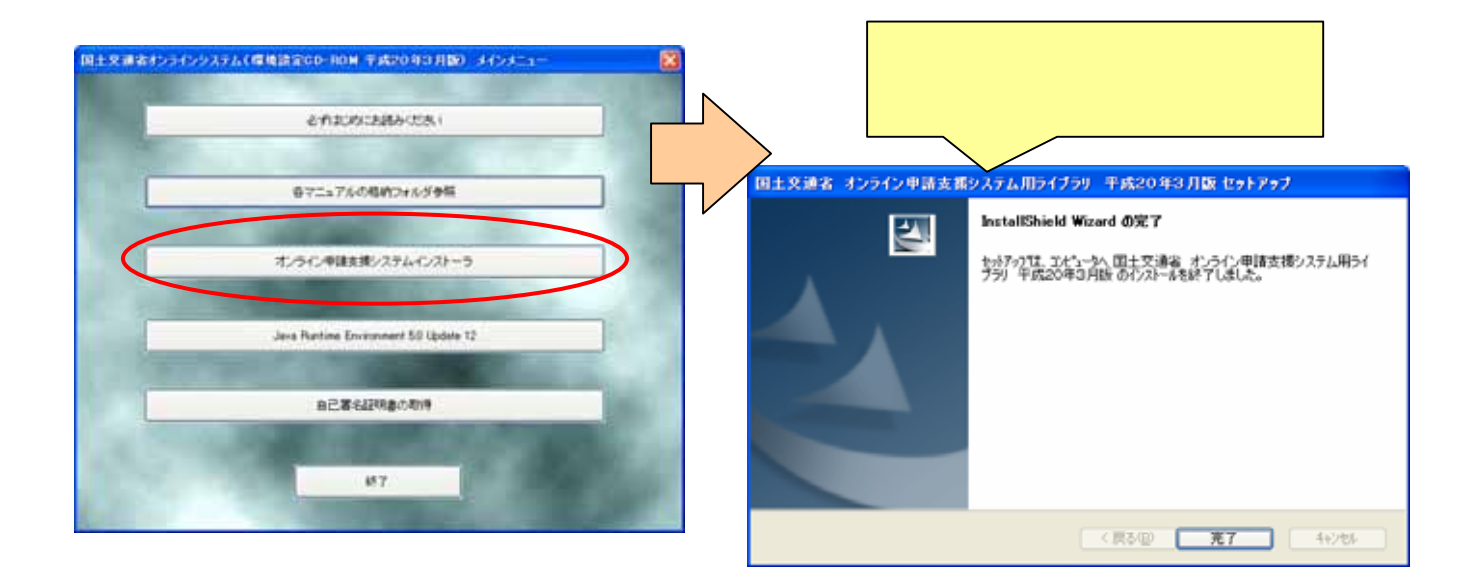

 $\overline{P}$ 

# Java2 Runtime Edition 5.0Update12 Java2 Runtime Edition 5.0Update12

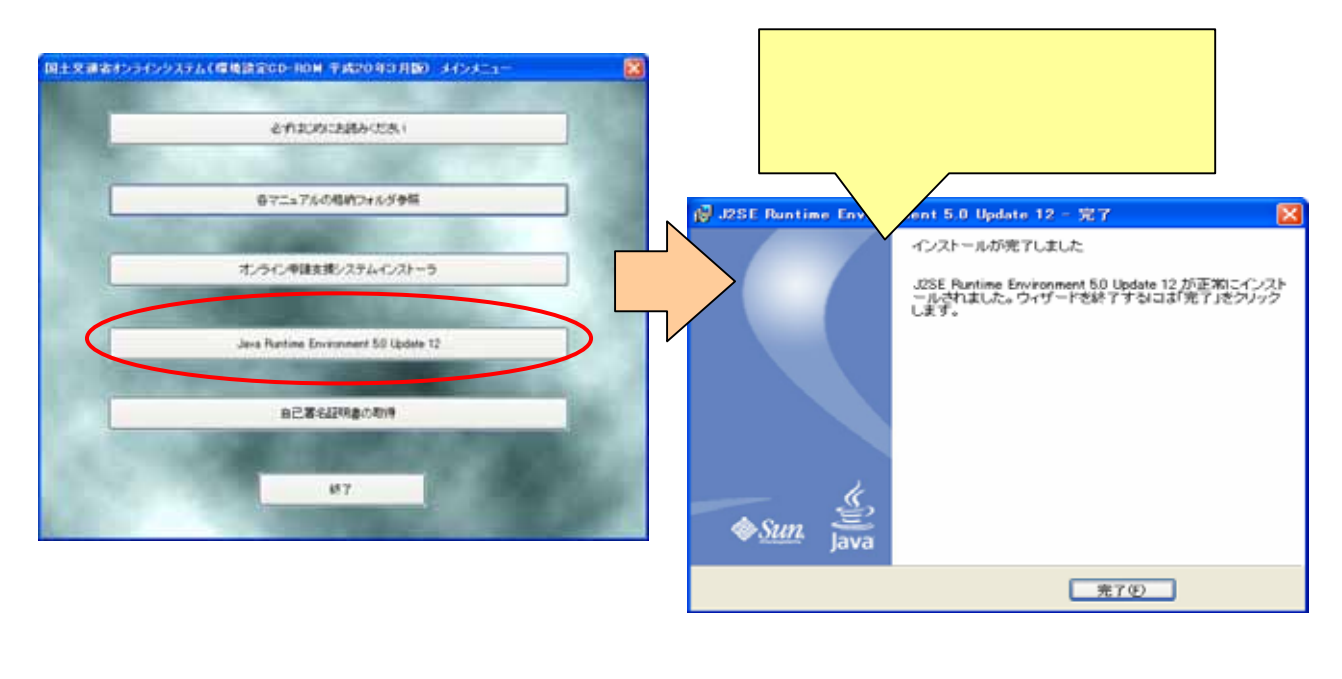

[ ] [ ] [Java]

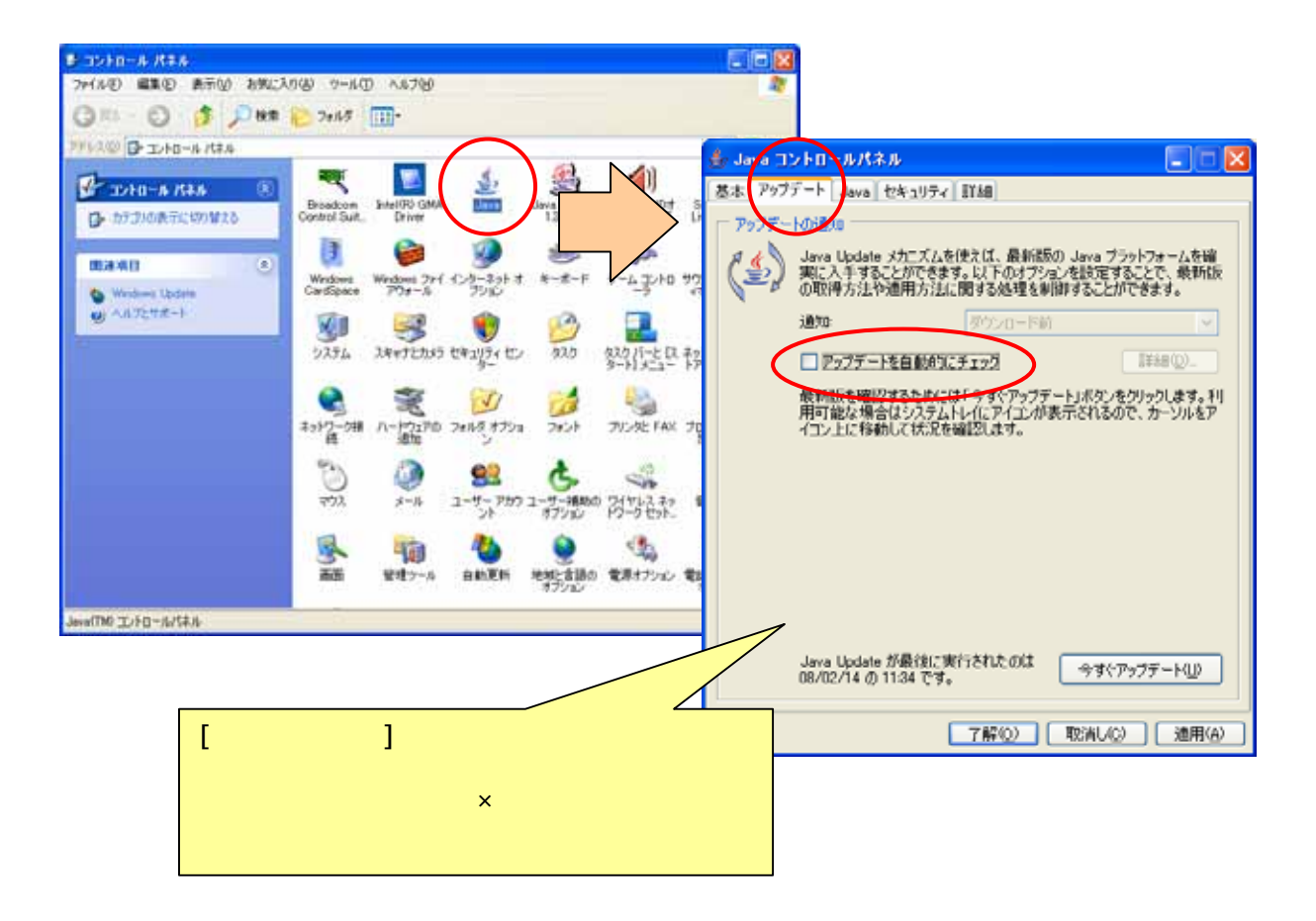

Java

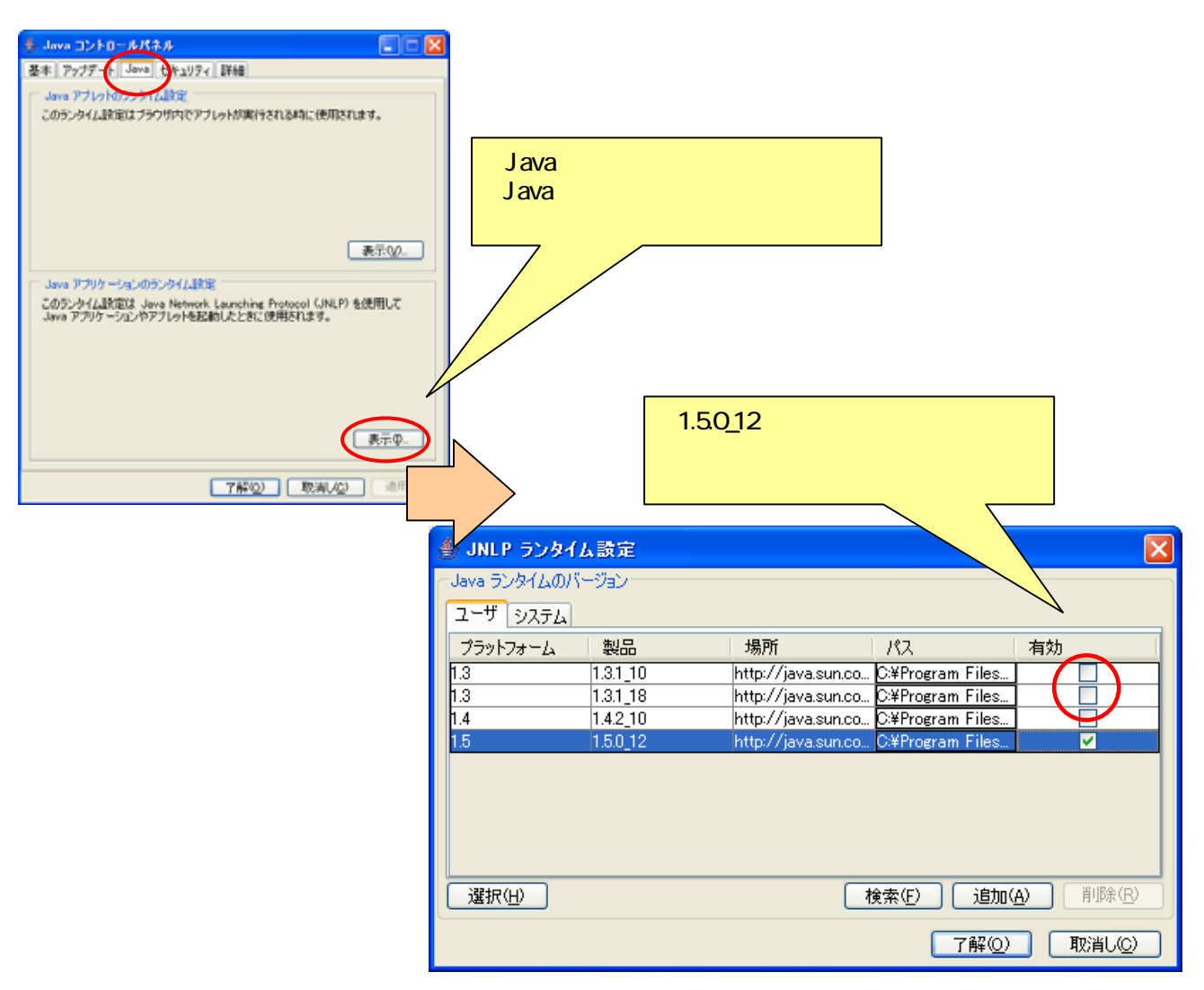

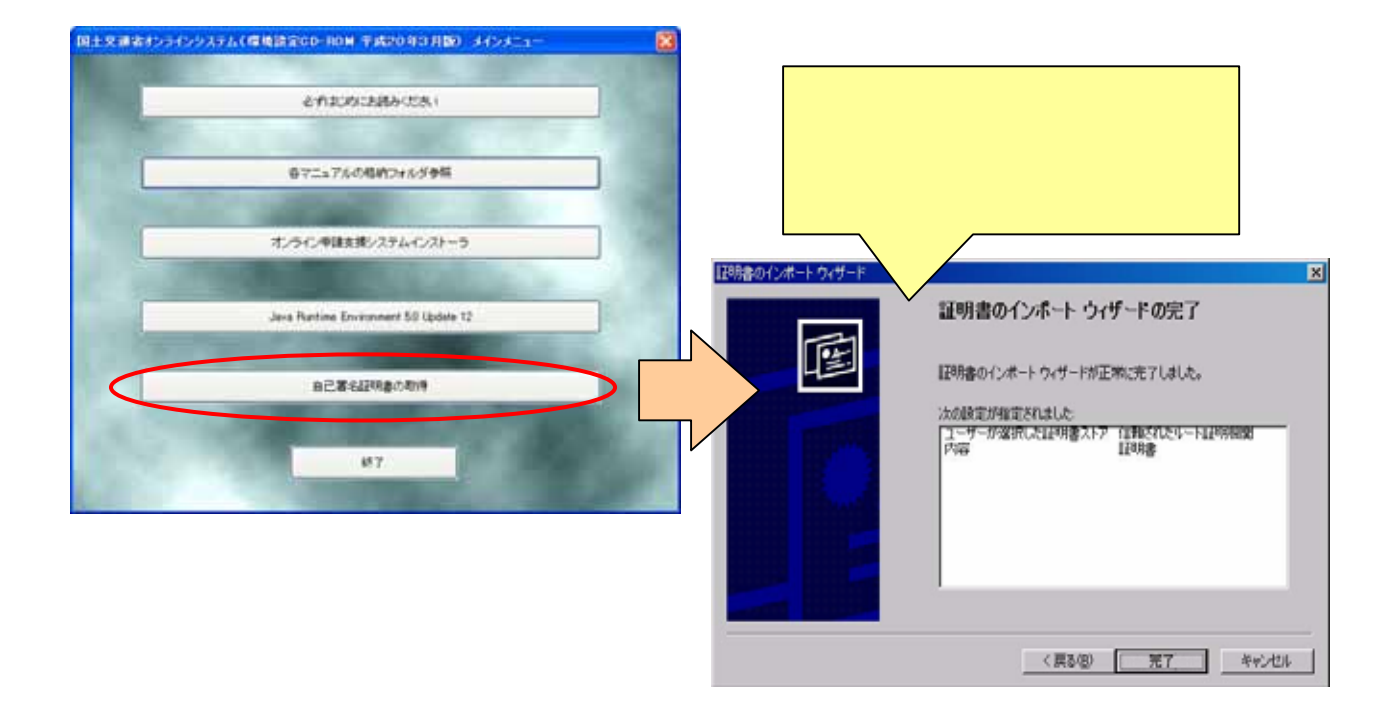

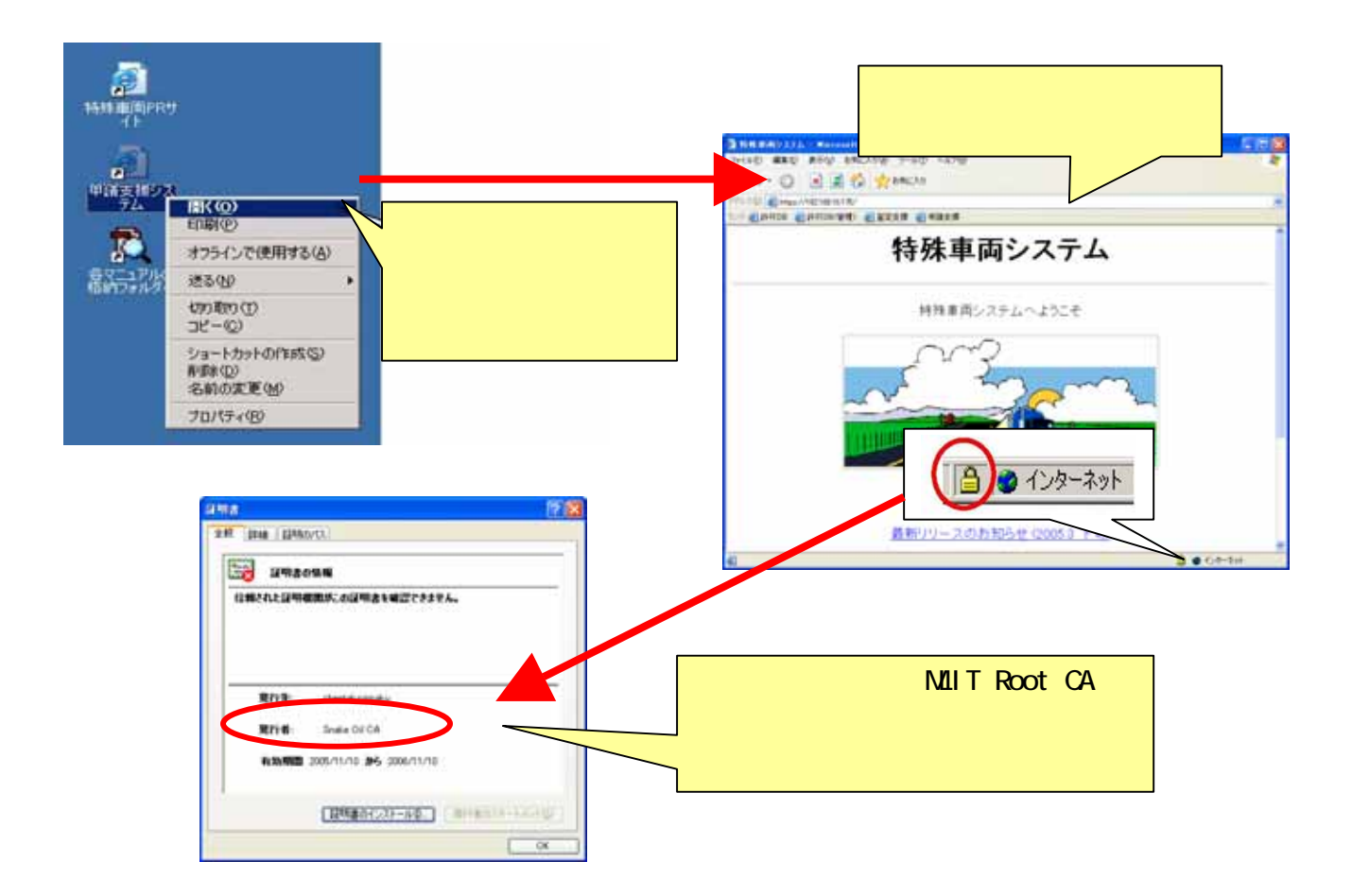

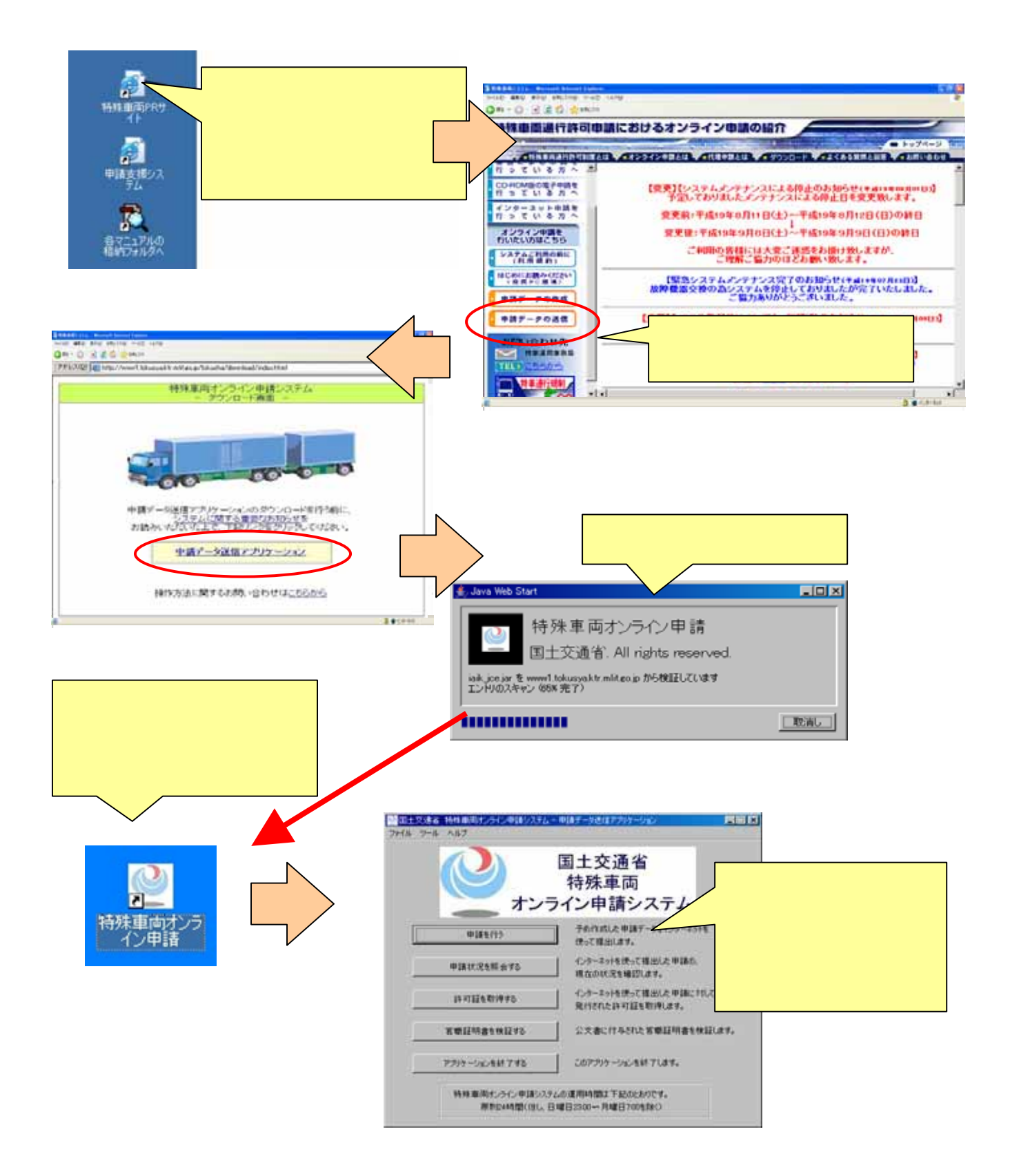

# Microsoft Windows Vista

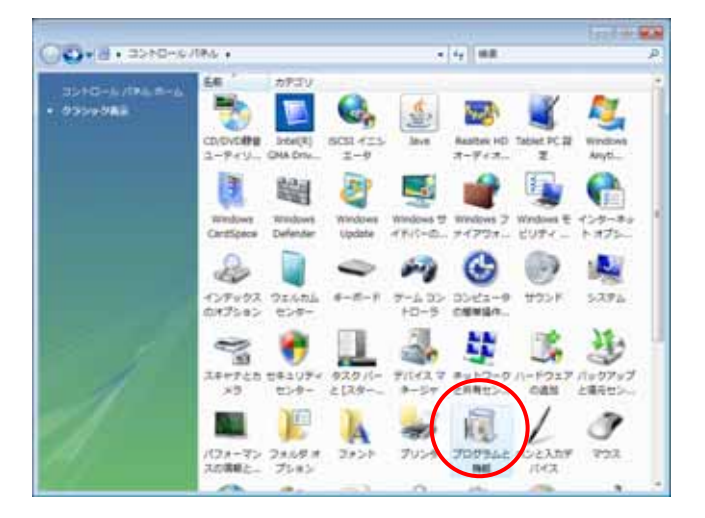

[スタート]メニューより、[コントロールパネ ]を選択し、[プログラムと機能]をクリック

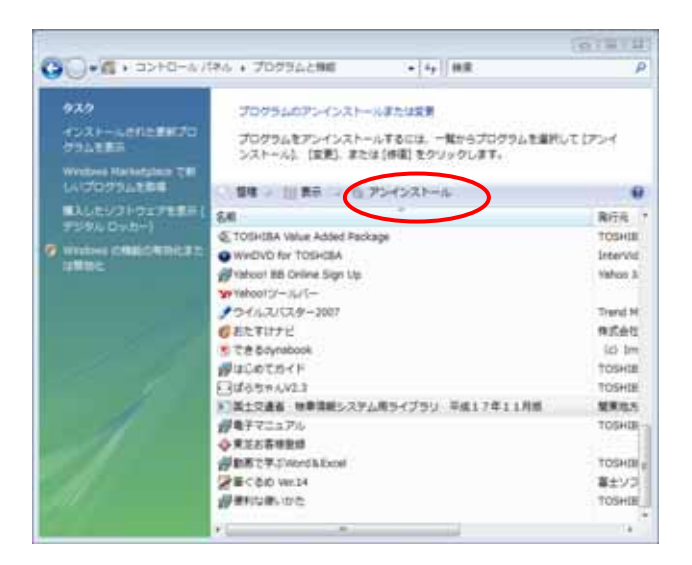

Java 2 Runtime Edition

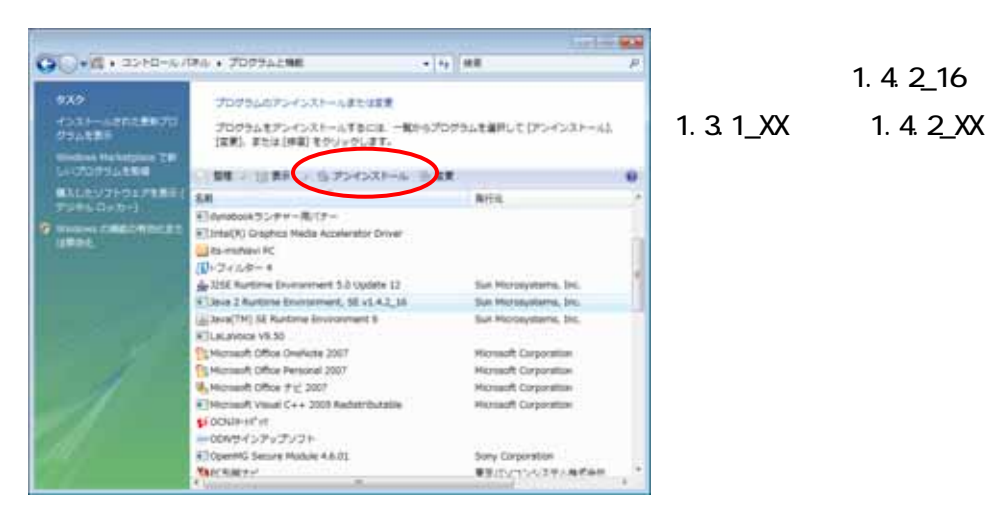

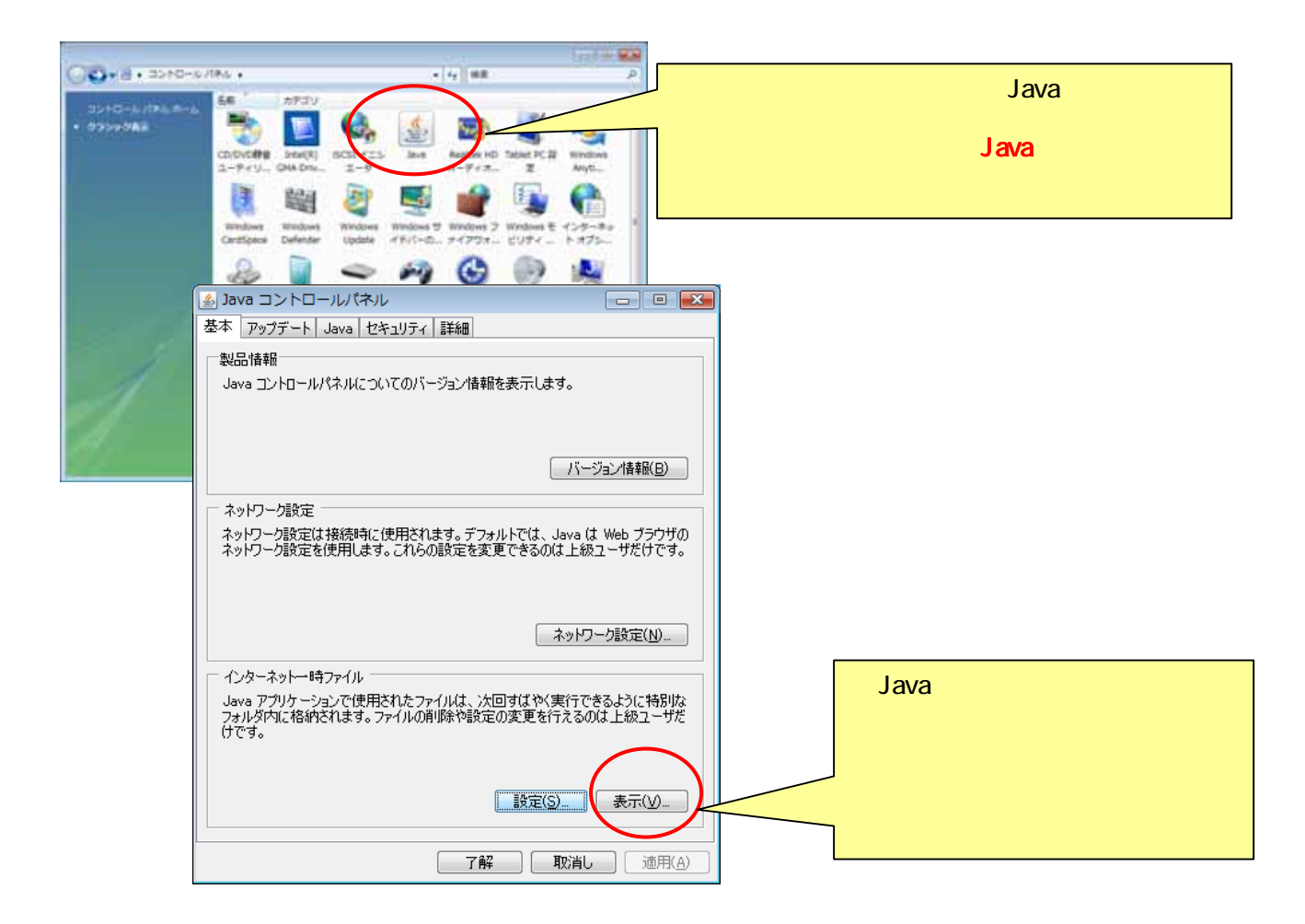

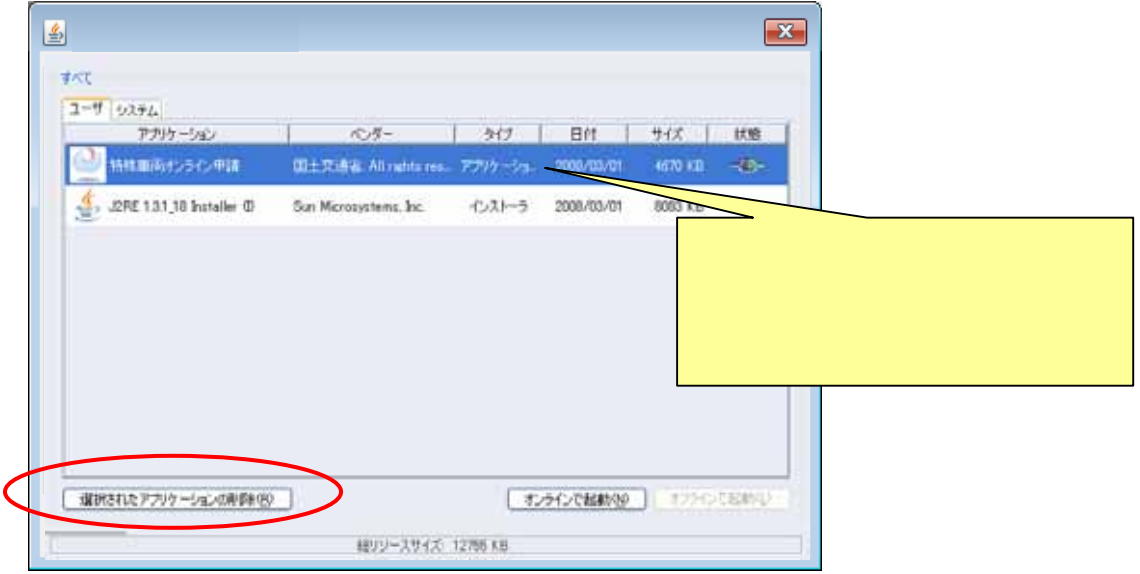

#### $\mathsf{set}\, \mathsf{up}$

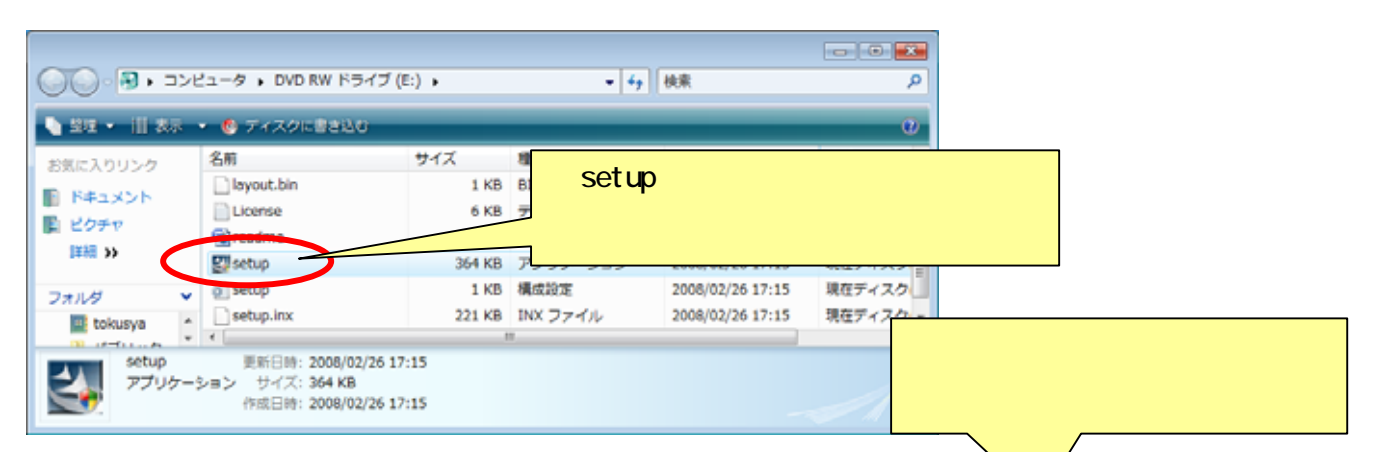

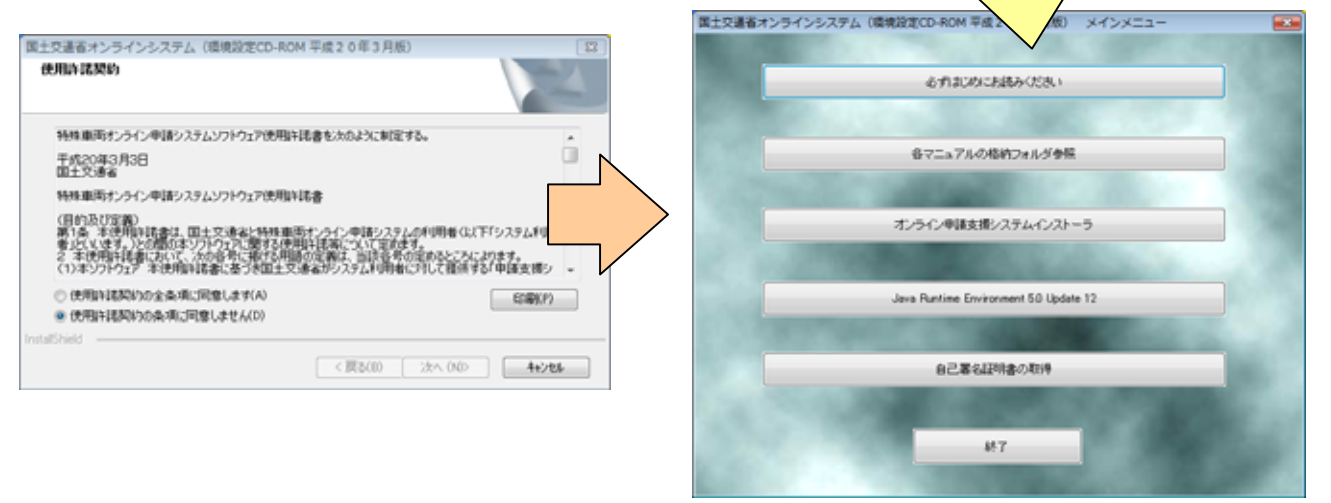

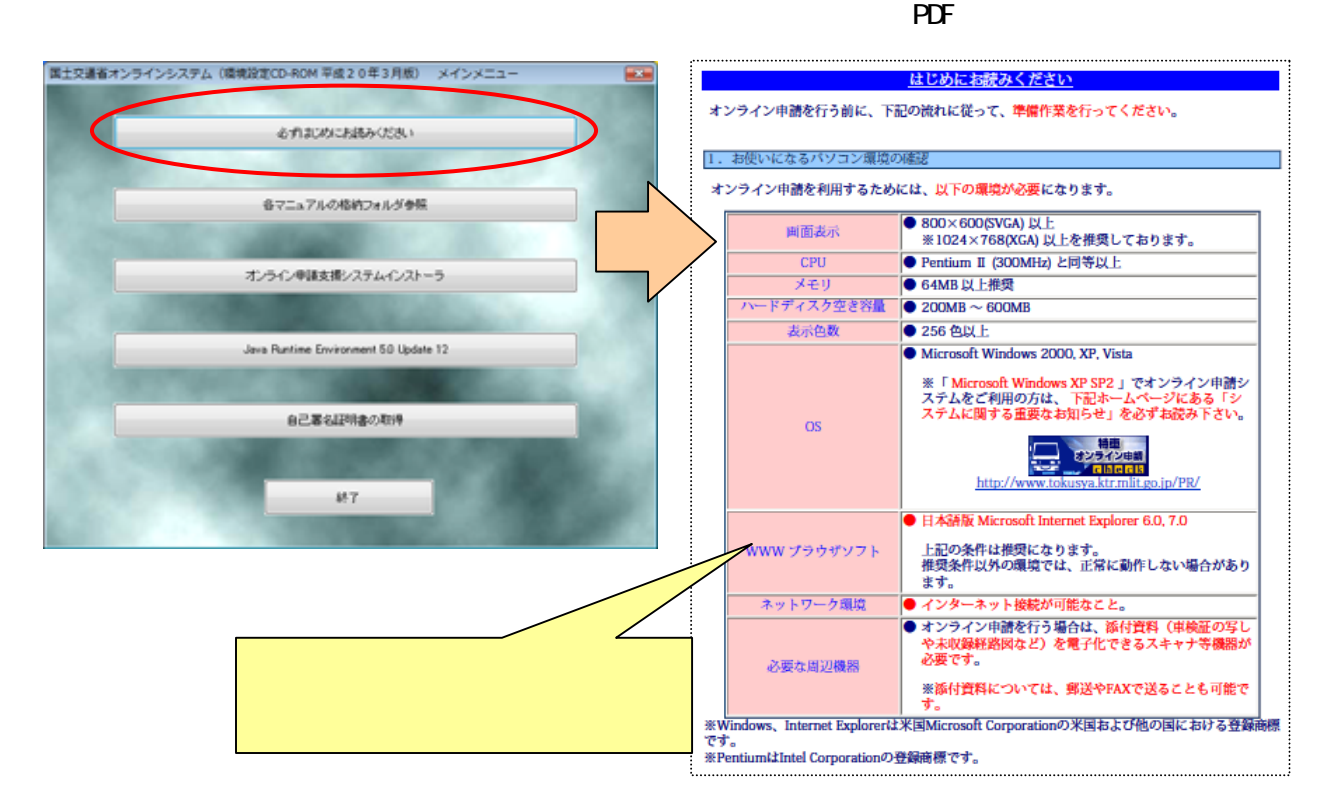

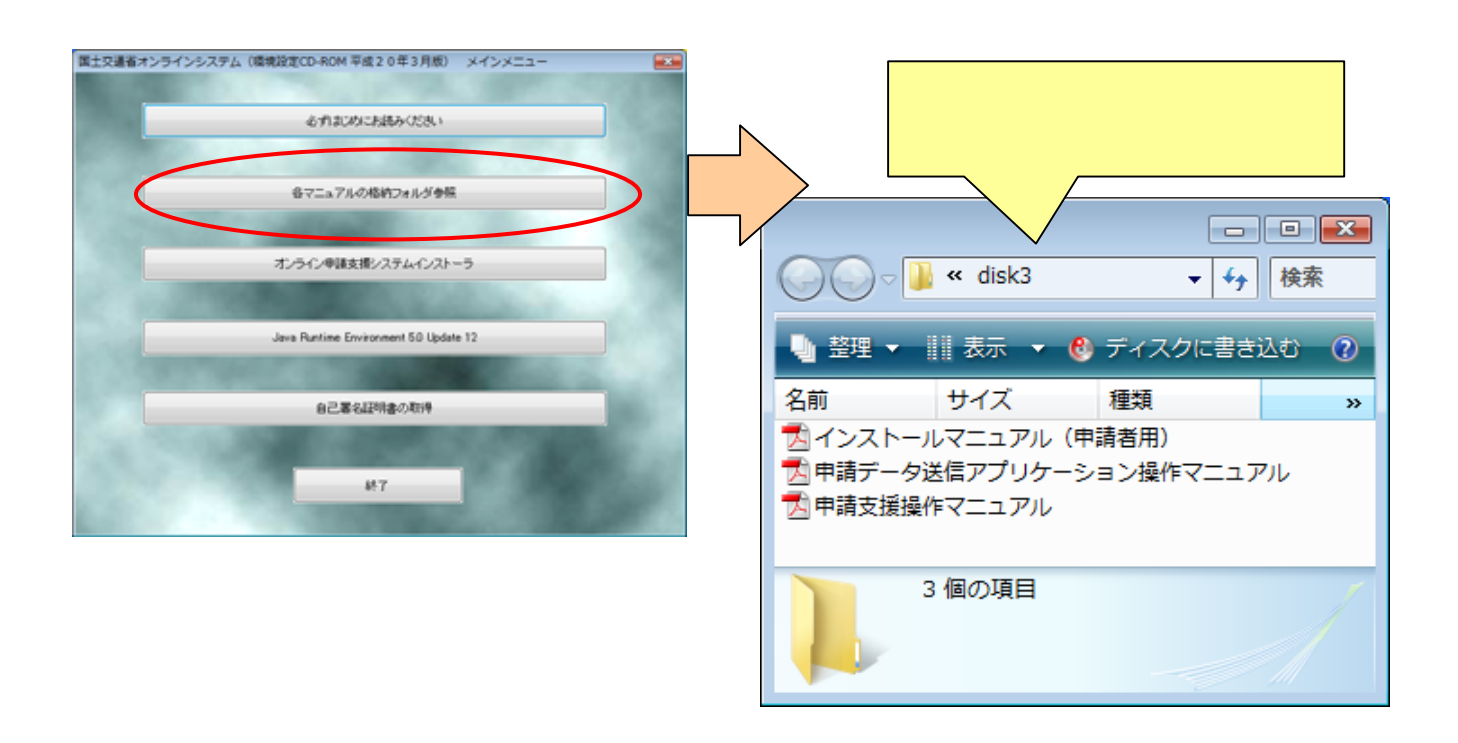

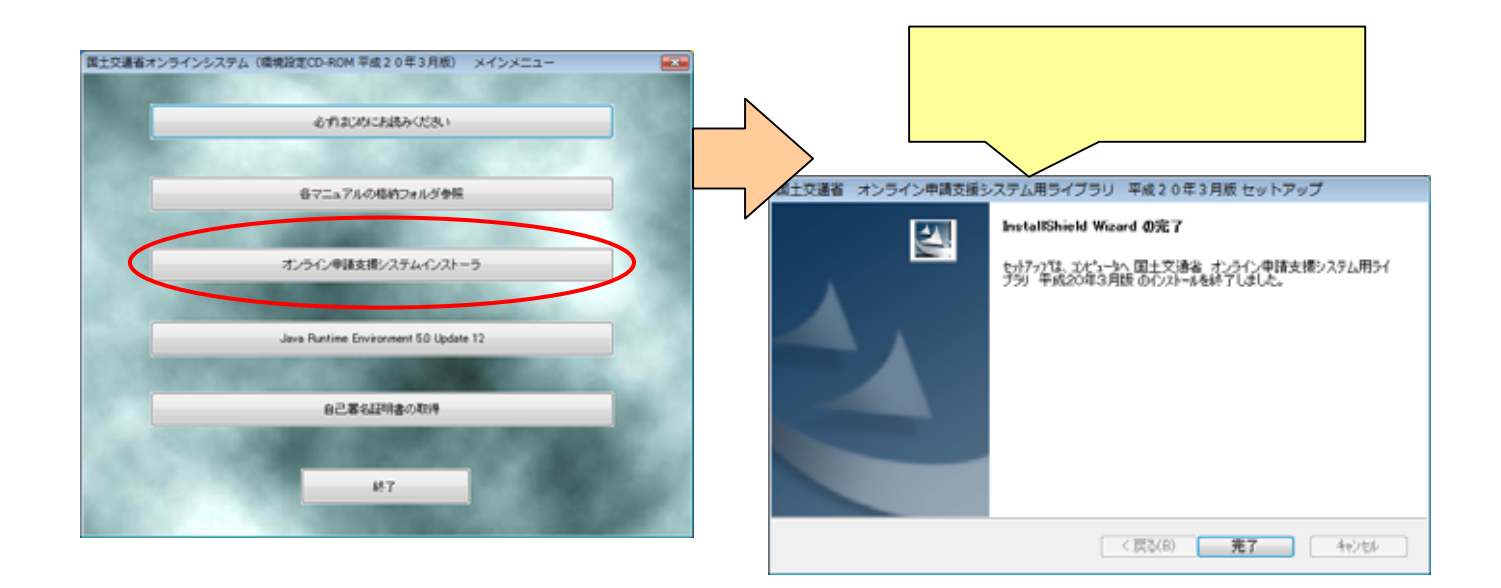

 $\overline{P}$ 

# Java2 Runtime Edition 5.0Update12 Java2 Runtime Edition 5.0Update12

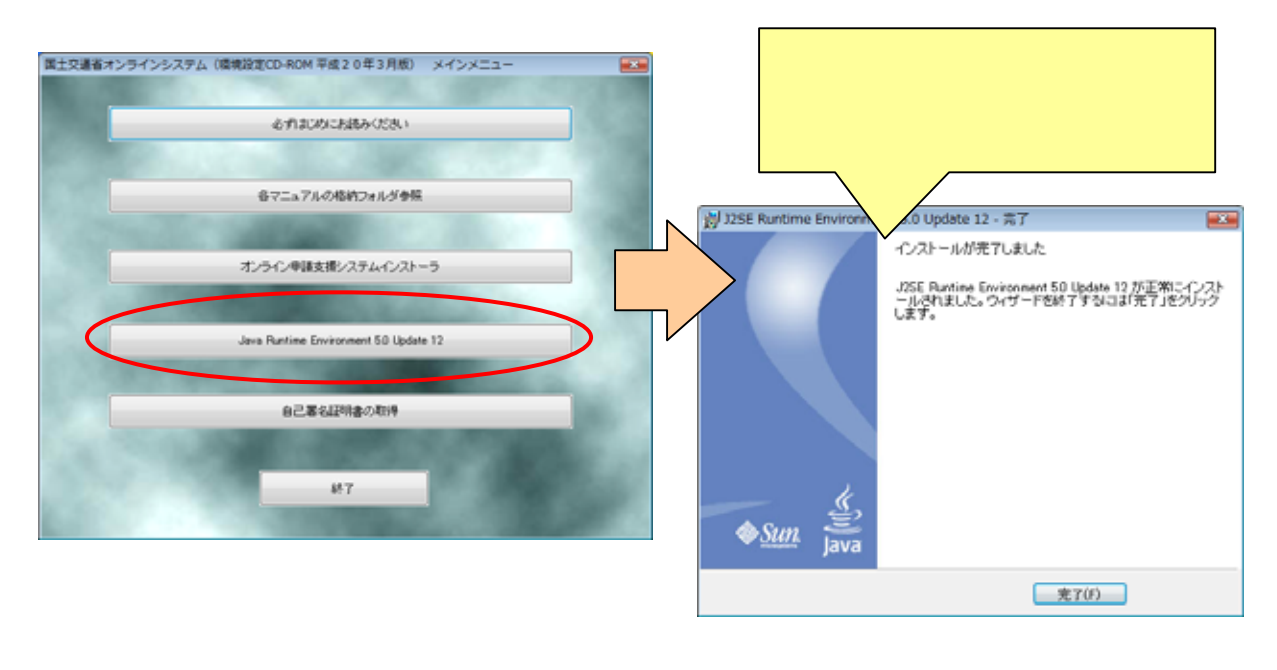

[ ] [ ] [Java]

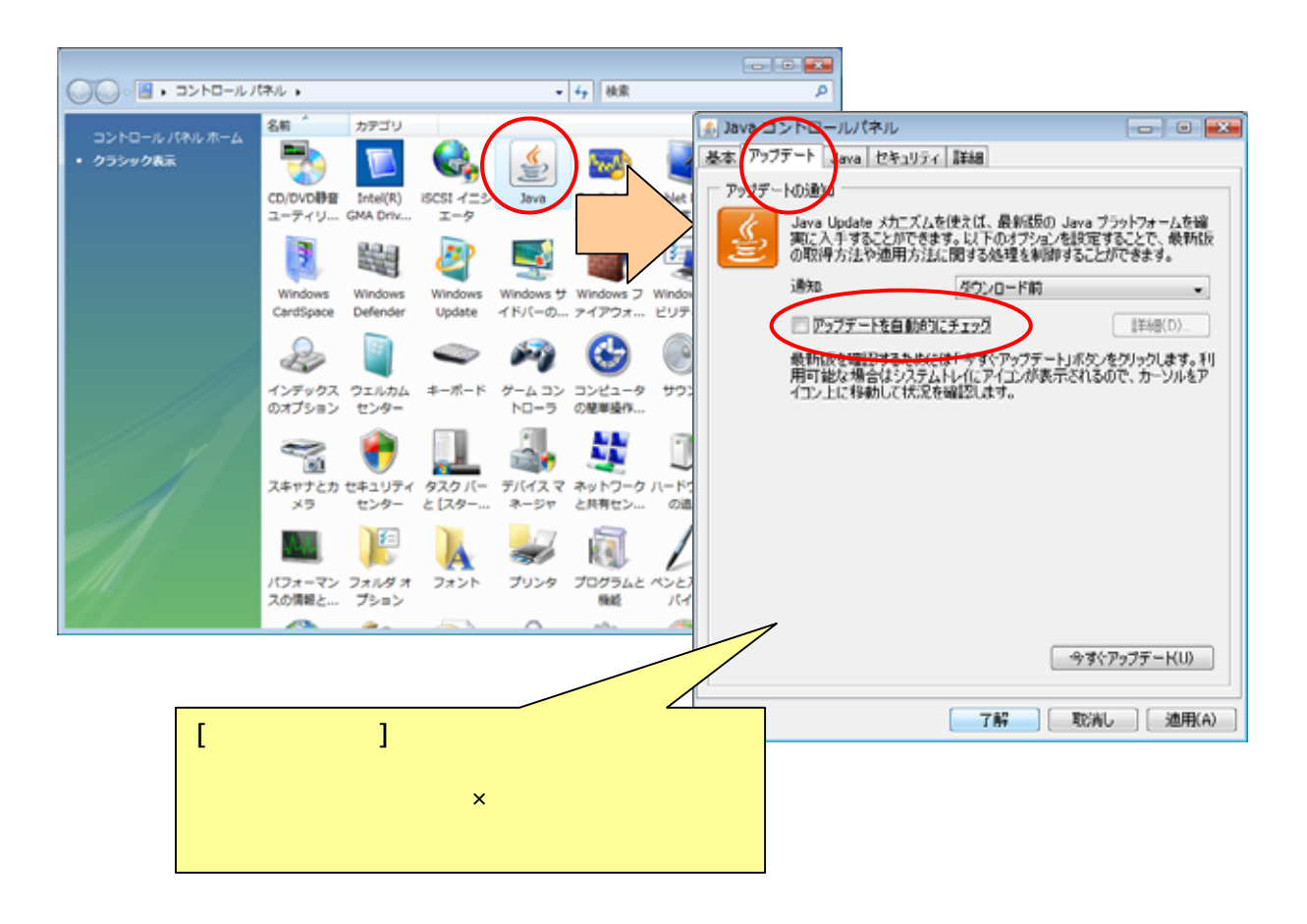

Java

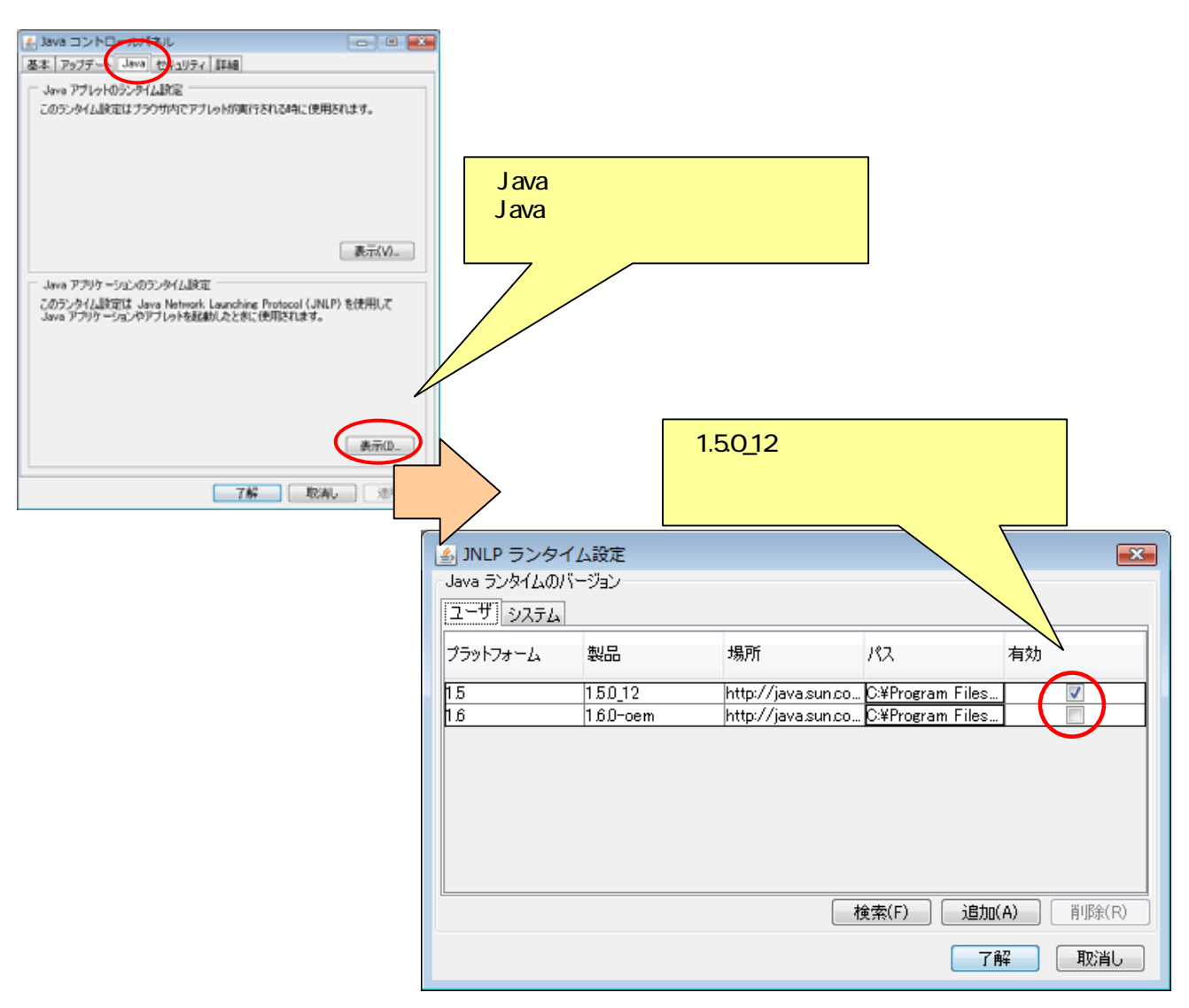

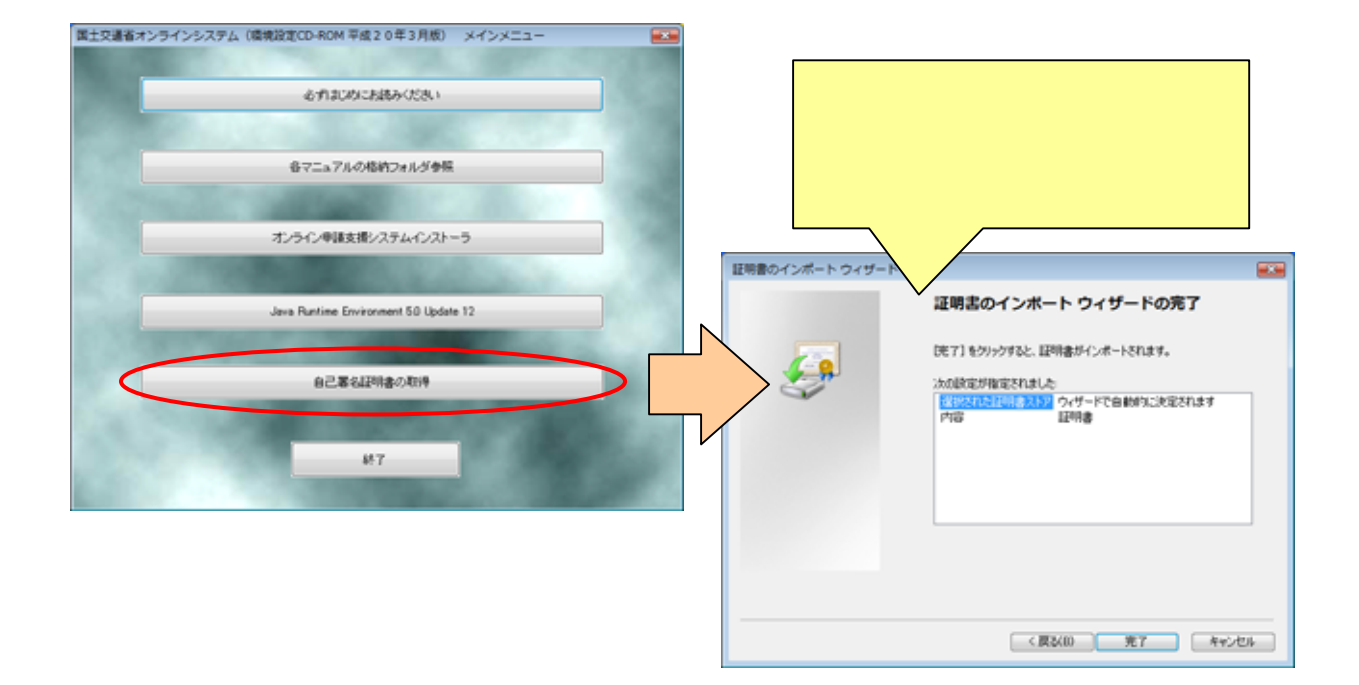

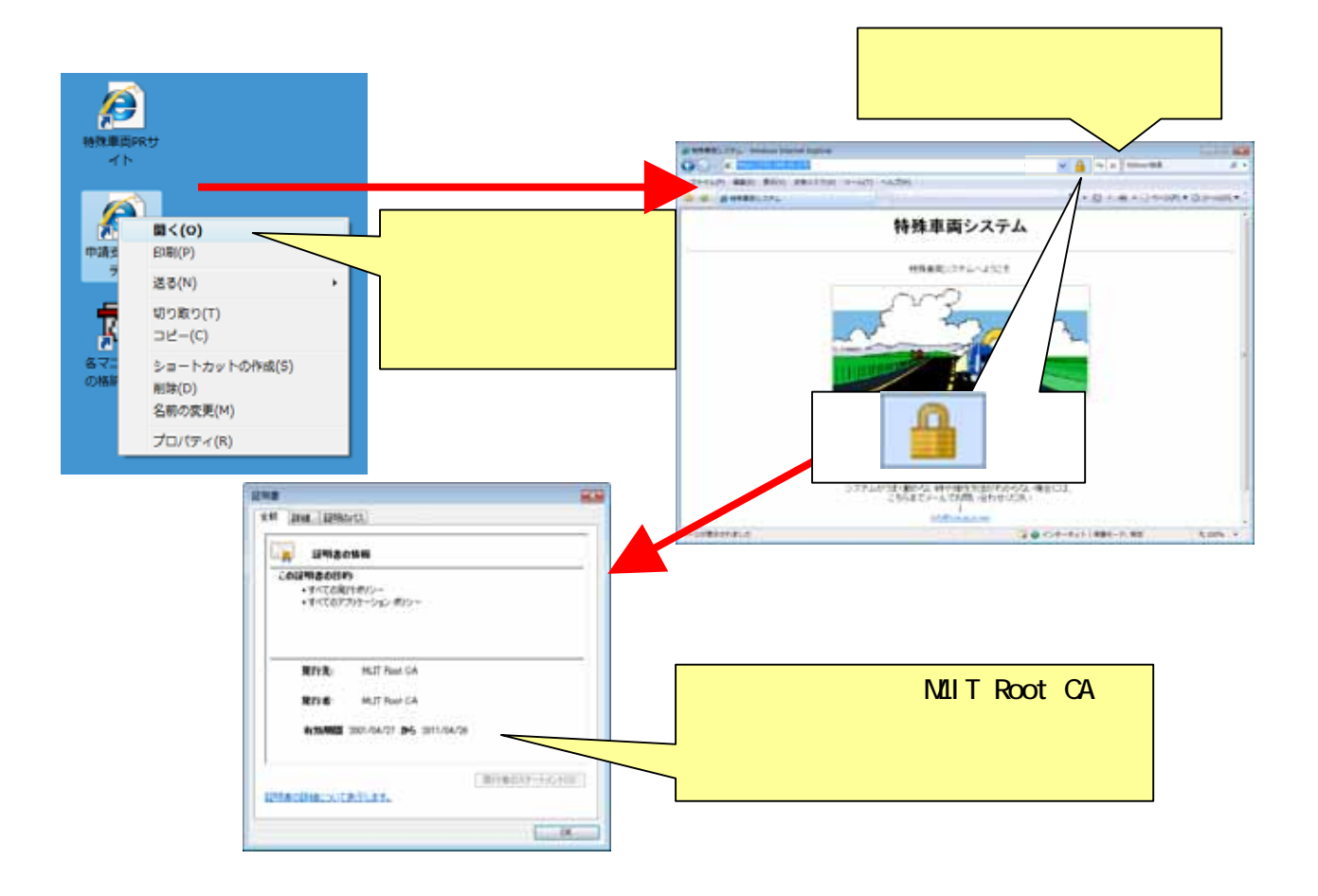

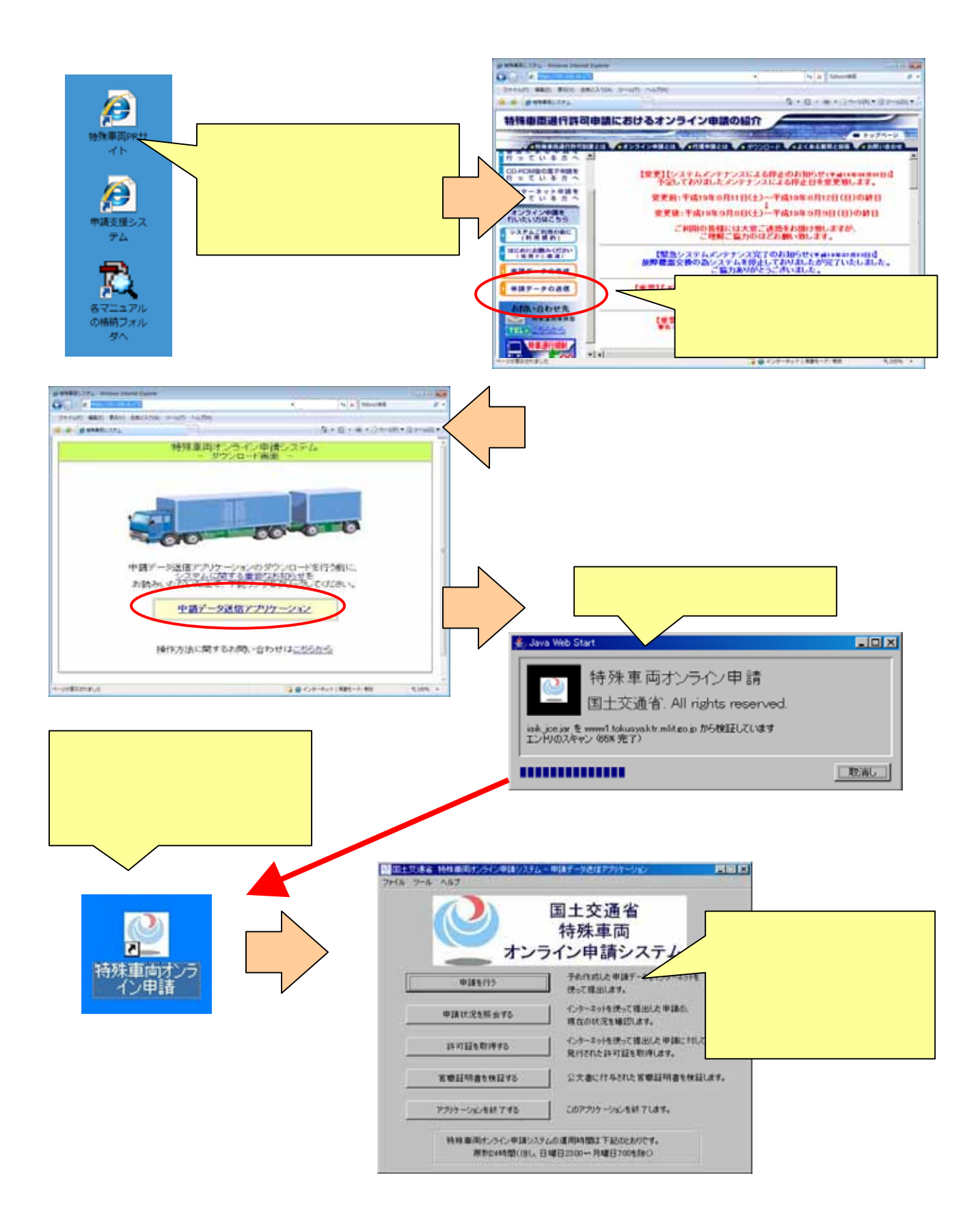